**Answering Reviewers** 

## **3 SCIENTIFIC QUALITY**

Please resolve all issues in the manuscript based on the peer review report and make a point-by-point response to each of the issues raised in the peer review report. Note, authors must resolve all issues in the manuscript that are raised in the peer-review report(s) and provide point-by-point responses to each of the issues raised in the peer-review report(s); these are listed below for your convenience: Thank you for your comments. We have done our best to improve our paper according to the

provided suggestions. We wish to express our utmost appreciation for your kind and detailed comments.

## Reviewer #1:

Scientific Quality: Grade A (Excellent)

Language Quality: Grade A (Priority publishing)

**Conclusion:** Accept (General priority)

Specific Comments to Authors: Congratulations to author - a rare case with good narration as per

BPG standard

Thank you for your comments. We have done our best to improve our paper according to the provided suggestions. We wish to express our utmost appreciation for your kind and detailed comments.

# 4 LANGUAGE POLISHING REQUIREMENTS FOR REVISED MANUSCRIPTS

SUBMITTED BY AUTHORS WHO ARE NON-NATIVE SPEAKERS OF ENGLISH

As the revision process results in changes to the content of the manuscript, language problems may exist in the revised manuscript. Thus, it is necessary to perform further language polishing that will ensure all grammatical, syntactical, formatting and other related errors be resolved, so that the revised manuscript will meet the publication requirement (Grade A).

Thank you for your comments.

As recommended, the final English correction was carried out.

A proofread manuscript and language certificate were submitted together.

# **CERTIFICATE OF EDITING**

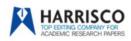

Scientific English Research Paper Editing Service 1108, Hwanghwa B/D, 832-7, Yeoksam-Dong Kangnam-Ku Seoul, the Republic of Korea Tel : 82-2-557-1810~1 http://en.harrisco.net

The following manuscript was proofread and edited by the professional English editors at HARRISCO.

#### Manuscript Title :

Delayed dislocation of radial head associated with malunion of distal radius fracture: A case report

#### Manuscript Authors :

Wang Sung II

Date of Issue: :

May 12, 2023

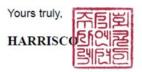

Authors are requested to send their revised manuscript to a professional English language editing company or a native English-speaking expert to polish the manuscript further. When the authors submit the subsequent polished manuscript to us, they must provide a new language certificate along with the manuscript.

Thank you for your comments.

As recommended, the final English correction was carried out.

A proofread manuscript and language certificate were submitted together

# **CERTIFICATE OF EDITING**

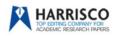

Scientific English Research Paper Editing Service 1108, Hwanghwa B/D, 832-7, Yeoksam-Dong Kangnam-Ku Seoul, the Republic of Korea Tel : 82-2-557-1810~1 http://on.harrisco.net

The following manuscript was proofread and edited by the professional English editors at HARRISCO.

#### Manuscript Title :

Delayed dislocation of radial head associated with malunion of distal radius fracture: A case report

#### Manuscript Authors :

Wang Sung II

#### Date of Issue: :

May 12, 2023

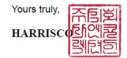

## **5 ABBREVIATIONS**

In general, do not use non-standard abbreviations, unless they appear at least two times in the text

preceding the first usage/definition. Certain commonly used abbreviations, such as DNA, RNA, HIV,

LD50, PCR, HBV, ECG, WBC, RBC, CT, ESR, CSF, IgG, ELISA, PBS, ATP, EDTA, and mAb,

do not need to be defined and can be used directly.

The basic rules on abbreviations are provided here:

(1) Title: Abbreviations are not permitted. Please spell out any abbreviation in the title.

(2) **Running title:** Abbreviations are permitted. Also, please shorten the running title to no more than 6 words.

(3) Abstract: Abbreviations must be defined upon first appearance in the Abstract. Example 1:

Hepatocellular carcinoma (HCC). Example 2: Helicobacter pylori (H. pylori).

(4) Key Words: Abbreviations must be defined upon first appearance in the Key Words.

(5) Core Tip: Abbreviations must be defined upon first appearance in the Core Tip. Example 1:

Hepatocellular carcinoma (HCC). Example 2: Helicobacter pylori (H. pylori)

(6) Main Text: Abbreviations must be defined upon first appearance in the Main Text. Example 1:

Hepatocellular carcinoma (HCC). Example 2: Helicobacter pylori (H. pylori)

(7) Article Highlights: Abbreviations must be defined upon first appearance in the Article

Highlights. Example 1: Hepatocellular carcinoma (HCC).

Example 2: Helicobacter pylori (H. pylori)

(8) Figures: Abbreviations are not allowed in the Figure title. For the Figure Legend text,

abbreviations are allowed but must be defined upon first appearance in the text. Example 1: A:

Hepatocellular carcinoma (HCC) biopsy sample; B: HCC-adjacent tissue sample. For any

abbreviation that appears in the Figure itself but is not included in the Figure Legend textual

description, it will be defined (separated by semicolons) at the end of the figure legend. Example 2:

BMI: Body mass index; US: Ultrasound.

(9) **Tables:** Abbreviations are not allowed in the Table title. For the Table itself, please verify all abbreviations used in tables are defined (separated by semicolons) directly underneath the table. Example 1: BMI: Body mass index; US: Ultrasound.

Thank you for your comments.

As recommended, we revised.

## 6 EDITORIAL OFFICE'S COMMENTS

Authors must revise the manuscript according to the Editorial Office's comments and suggestions,

## which are listed below:

Thank you for your comments. We have done our best to improve our paper according to the provided suggestions. We wish to express our utmost appreciation for your kind and detailed comments.

## (1) Science editor:

The authors report a rare case of traumatic RHD in a children with an ipsilateral radial trunk fracture. Delayed dislocation of the radial head with malunion of the radial shaft in children detected could obtain reduction of RHD and restoration of the normal curve of the radial shaft with only annular ligament reconstruction without corrective osteotomy. As the authors state, delayed RHD associated with malunion of isolated radial shaft fractures is extremely rare. In the English-language literature, only four such cases have been reported so far.

Please display the clinical information of your case with the published four cases in table form.
 As recommended, we displayed the clinical information of our case with the published four cases in table form, and submitted it as "83718-Tables.docx"

| Author -                        | Gender.<br>(Boy/Girl). | Age-<br>(years)- | fracture site<br>of radius. | Initial treatment.             | Time interval<br>between injury and<br>operation (months). | Treatment method-                                             | Metal<br>removal₀ |
|---------------------------------|------------------------|------------------|-----------------------------|--------------------------------|------------------------------------------------------------|---------------------------------------------------------------|-------------------|
| Kim et al.«<br>(Present case).« | Boy.                   | 90               | Distal 1/3.                 | CR and Cast<br>immobilization- | 30                                                         | Annular ligament                                              | (-)-              |
| Yasutomi et al. [3].            | Boy-                   | 150              | Mid 1/3.                    | CR and Cast<br>immobilization. | 36-                                                        | Corrective osteotomy.                                         | (+),              |
| Yamazaki et al. [4]-            | Girle                  | 12+              | Proximal 1/3-               | CR and Cast<br>immobilization- | <b>6</b> e                                                 | Corrective osteotomy +<br>annular ligament repair.            | (+)¢              |
| Wang et al. [5].                | Boy                    | 12-              | Proximal 1/3.               | CR and Cast<br>immobilization  | 160                                                        | Corrective osteotomy +<br>annular ligament<br>reconstruction. | (+)-              |
| Haines et al.[6]¢               | Girle                  | 2.0              | Proximal 1/3¢               | CR and Cast<br>immobilization. | 10.                                                        | Corrective osteotomy.                                         | (+),              |

Table 1. Clinical information on the present case and previously published four cases related to delayed radial head dislocation with malunion

CR; Closed reduction-

## 2. Additionally, repetition of language exceeds the limit, please reduce the repetition part with

## previous literature.

As recommend, we revised it in introduction and discussion section.

## **Introduction**

## Page 4, line 78-82

In previously reported cases, corrective wedge osteotomy was performed in all four cases to restore the normal curvature of radius, with repair or reconstruction of annular ligament performed in two cases for RHD.

Corrective wedge osteotomy was performed in all previous cases to restore normal radial curvature (Table 1).

## **Discussion**

### Page 8-9, line 167-177

Yasutomi et al. have performed corrective osteotomy to restore the normal curve of forearmbones and prevent dislocation of the radial head in a 15-year-old boy [3]. Yamazaki et al.[4]have performed a corrective osteotomy of radial shaft and repair of the annular ligament insix months after the injury,. In another report, a 12-year-old boy underwent correctiveosteotomy with annular ligament reconstruction at 16 months after injury [5]. In allpreviously reported cases, corrective wedge osteotomy was performed to restore the normalcurve of the radius shaft and repair or reconstruction of annular ligament was performed intwo cases for RHD. In previously reported cases, corrective wedge osteotomy was performed intwo the normal curvature of the radius, with the repair or reconstruction of the annular ligament performed in two cases for RHD (Table 1).[3-6]

## (2) Company editor-in-chief:

I have reviewed the Peer-Review Report, the full text of the manuscript, and the relevant ethics documents, all of which have met the basic publishing requirements of the World Journal of Clinical Cases, and the manuscript is conditionally accepted. I have sent the manuscript to the author(s) for its revision according to the Peer-Review Report, Editorial Office's comments and the Criteria for Manuscript Revision by Authors.

1. The title of the manuscript is too long and must be shortened to meet the requirement of the journal (Title: The title should be no more than 18 words).

As recommended, we revised it in title section.

#### **Title**

Page 1, line 2-6

A modified double strip Bell Tawse procedure in delayed dislocation of the radial head associated with malunion of a distal radius fracture: A case report

Delayed dislocation of the radial head associated with malunion of distal radial fracture: A case report

Before final acceptance, uniform presentation should be used for figures showing the same or similar contents; for example, "Figure 1 Pathological changes of atrophic gastritis after treatment.
 A: ...; B: ...; C: ...; D: ...; E: ...; F: ...; G: ...". Please provide the original figure documents.

As recommended, we revised it and added Copyright ©The Author(s) 2023. to the bottom right of the picture of our original figures.

Page 13-19

## Figure Legends

**Figure 1.** CT images of the left forearm performed at the time of injury showing linear fracture with angulation of the radius at the distal third without dislocation of the radial head.

Figure 1. CT images of the left forearm performed at the time of injury.

A: A linear fracture with angulation is showed in the distal third of the radius; B: There is no dislocation of the radial head in elbow joint.

**Figure 2.** Radiographs performed at two weeks after injury showing no evidence of displacement progression in the radius fracture, although mild subluxation of the radial head is shown radiographically.

Figure 2. Radiographs of the left forearm performed at two weeks after injury

A: The radius fracture is well reduced and shows no evidence of displacement progression. ; B: A mild subluxation of the radial head, which was not observed at the time of injury, is shown at the elbow joint

**Figure 3.** Preoperative radiographs performed at three months after injury showing malunion with a posterior convex deformity of 22° at the radial fracture site associated with complete anterior dislocation of the radial head.

**Figure 3.** Preoperative radiographs of the left forearm performed at three months after injury. Malunion with a posterior convex deformity of 22° at the radial fracture site associated with complete anterior dislocation of the radial head is shown.

3. Please prepare and arrange the figures using PowerPoint to ensure that all graphs or arrows or text portions can be reprocessed by the editor.

As recommended, we prepared and arrange the figures using PowerPoint.

4. In order to respect and protect the author's intellectual property rights and prevent others from misappropriating figures without the author's authorization or abusing figures without indicating the source, we will indicate the author's copyright for figures originally generated by the author, and if the author has used a figure published elsewhere or that is copyrighted, the author needs to be authorized by the previous publisher or the copyright holder and/or indicate the reference source and copyrights.

We have checked the above and we have not used a figure published elsewhere or that is copyrighted.

5. Please check and confirm whether the figures are original (i.e. generated de novo by the author(s) for this paper). If the picture is 'original', the author needs to add the following copyright information to the bottom right-hand side of the picture in PowerPoint (PPT): Copyright ©The Author(s) 2023. We checked and added Copyright ©The Author(s) 2023. to the bottom right of the picture.

6. Before final acceptance, when revising the manuscript, the author must supplement and improve the highlights of the latest cutting-edge research results, thereby further improving the content of the manuscript. To this end, authors are advised to apply a new tool, the RCA. RCA is an artificial intelligence technology-based open multidisciplinary citation analysis database. In it, upon obtaining search results from the keywords entered by the author, "Impact Index Per Article" under "Ranked by" should be selected to find the latest highlight articles, which can then be used to further improve an article under preparation/peer-review/revision. Please visit our RCA database for more information at: <u>https://www.referencecitationanalysis.com/.</u>

As recommended, we searched through RCA and confirmed that there was no further improving the content of the manuscript as it was a rare case.

## 7 STEPS FOR SUBMITTING THE REVISED MANUSCRIPT

Step 1: Author Information

Please click and download the Format for authorship, institution, and corresponding author

guidelines, and further check if the authors names and institutions meet the requirements of the

journal.

Thank you and we checked.

## Please check if the manuscript information is correct.

Thank you and we checked.

### Step 3: Abstract, Main Text, and Acknowledgements

(1) Guidelines for revising the content: Please download the guidelines for Original articles, Review articles, or Case Report articles for your specific manuscript type (Case Report) at: <u>https://www.wjgnet.com/bpg/GerInfo/291</u>. Please further revise the content your manuscript according to the Guidelines and Requirements for Manuscript Revision.

Thank you and we checked and we revised the our manuscript according to the Guidelines and Requirements for Manuscript Revision.

(2) Format for Manuscript Revision: Please update the format of your manuscript according to the Guidelines and Requirements for Manuscript Revision and the Format for Manuscript Revision.
Please visit <u>https://www.wjgnet.com/bpg/GerInfo/291</u> for the article type-specific guidelines and formatting examples.

We checked and we revised the our manuscript according to the Guidelines and Requirements for Manuscript Revision.

(3) Requirements for Article Highlights: If your manuscript is an Original Study (Basic Study or Clinical Study), Meta-Analysis, or Systemic Review, the "Article Highlights" section is required. Detailed writing requirements for the "Article Highlights" can be found in the Guidelines and Requirements for Manuscript Revision.

Our manuscript is a case report.

(4) Common issues in revised manuscript. Please click and download the <u>List of common issues in</u> revised manuscripts by authors and comments (PDF), and revise the manuscript accordingly. We checked and revised the our manuscript according to the List of common issues in revised manuscripts by authors and comments (PDF).

#### Step 4: References

Please revise the references according to the Format for References Guidelines, and be sure to edit the reference using the reference auto-analyser.

We checked and revised the references according according to the Format for References Guidelines.

## Step 5: Footnotes and Figure Legends

(1) Requirements for Figures: Please provide decomposable Figures (in which all components are movable and editable), organize them into a single PowerPoint file, and submit as
"83718-Figures.pptx" on the system. The figures should be uploaded to the file destination of "Image File". Please check and confirm whether the figures are original (i.e. generated de novo by the author(s) for this paper). If the picture is 'original', the author needs to add the following copyright information to the bottom right-hand side of the picture in PowerPoint (PPT): Copyright ©The Author(s) 2022. Please click to download the sample document: Download.

As recommended, revised figures and submitted as "83718-Figures.pptx"

(2) **Requirements for Tables:** Please provide decomposable Tables (in which all components are movable and editable), organize them into a single Word file, and submit as "**83718-Tables.docx**" on the system. The tables should be uploaded to the file destination of "Table File".

**Reminder:** Please click and download the <u>Guidelines for preparation of bitmaps, vector graphics, and</u> <u>tables in revised manuscripts</u> (PDF), and prepare the figures and tables of your manuscript accordingly.

As recommended, revised table and submitted as "83718-Tables.docx"

## Step 6: Automatically Generate Full-Text Files

Authors cannot replace and upload the "Manuscript File" separately. Since we only accept a manuscript file that is automatically generated, please download the "Full Text File" or click "Preview" to ensure all the contents of the manuscript automatically generated by the system are correct and meet the requirements of the journal. If you find that there is content that needs to be modified in the Full-Text File, please return to the corresponding step(s), modify and update the content, and save. At this point, you then have to click the "Save & Continue" button in Step 5 and the F6Publishing system will automatically regenerate the Full-Text File, and it will be automatically stored.

I checked the contents.

## Step 7: Upload the Revision Files

For all required accompanying documents (listed below), you can begin the uploading process *via* the F6Publishing system. Then, please download all the uploaded documents to ensure all of them are correct.

(1) 83718-Answering Reviewers

(2) 83718-Audio Core Tip

(3) 83718-Conflict-of-Interest Disclosure Form

(4) 83718-Copyright License Agreement

(5) 83718-Approved Grant Application Form(s) or Funding Agency Copy of any Approval

Document(s)

(6) 83718-Signed Consent for Treatment Form(s) or Document(s)

(7) 83718-Non-Native Speakers of English Editing Certificate

<del>(8) 83718-Video</del>

(9) 83718-Image File

(10) 83718-Table File

(11) 83718-CARE Checklist-2016

(12) 83718-Supplementary Material

If your manuscript has supportive foundations, the approved grant application form(s) or funding agency copy of any approval document(s) must be provided. Otherwise, we will delete the supportive foundations.

If your manuscript has no "Video" or "Supplementary Material", you do not need to submit those two types of documents.

We have checked the above and our manuscript has no supportive foundations, Video, and Supplementary Material.

## **8 COPYRIGHT LICENSE AGREEMENT**

All authors should accept and sign the Copyright License Agreement (CLA), following the link sent in individual emails to each author. After all authors have accepted and signed their respective CLA, the Corresponding Author is responsible for downloading the signed CLA by clicking on the "Download" button in the CLA page, re-storing it as "PDF", and then uploading it to the file destination of "Copyright License Agreement". If any of the authors do not accept to sign the CLA, the manuscript will not be accepted for publication. **Reminder:** If any of the authors do not receive the email of CLA, please check the spam folder. If the author still can't find the email, please contact us via email at: <a href="mailto:submission@wjgnet.com">submission@wjgnet.com</a>. We have confirmed the above and all authors signed the CLA.

## 9 CONFLICT-OF-INTEREST DISCLOSURE FORM

Please click and download the fillable <u>ICMJE Form for Disclosure of Potential Conflicts of</u> <u>Interest</u> (PDF), and fill it in. The Corresponding Author is responsible for filling out this form. Once filled out completely, the Conflict-of-Interest Disclosure Form should be uploaded to the file destination of 'Conflict-of-Interest Disclosure Form'.

We have confirmed the above and uploaded to the file destination of 'Conflict-of-Interest Disclosure Form'.